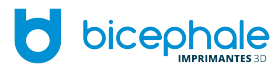

## **L'impression 3D, qu'est-ce-que c'est ?**

- → Découverte du concept de Fabrication Additive (FDM)
- → L'impression 3D : comment ça marche ?
- → Pourquoi utiliser l'impression 3D ?
- → Le marché de l'impression 3D : quelles imprimantes pour quels besoins ?

## **Etape n°1 : Créer un objet en 3D**

▪ **Solution 1 : les plateformes de téléchargement**

→ Quelques plateformes et leurs différences

▪ **Solution 2 : concevoir son fichier 3D**

→ Les logiciels

### ▪ **Solution 3 : scanner 3D**

# **Etape n°2 : Paramétrer l'impression**

### **Traiter le fichier Numérique**

- → Nettoyage du fichier 3D
- → Tranchage du fichier 3D
	- **Les filaments**
	- **Prise en main de l'interface machine**

# **Etape n° 3 : Imprimer**

- **Imprimer : ateliers**
- → Première impression d'une pièce simple
	- **Analyser et optimiser son impression**
- $\rightarrow$  Tests et Benchmark
- → Revue des problème récurrents

# **Impression de validation des acquis**

Mise en œuvre de la formation

## **LEXIQUE**

**Brim :** imprime une jupe qui correspond à l'épaisseur de la première couche tout autour de l'objet pour renforcer sa surface d'adhésion

**Calibre de l'extrudeuse :** également appelé calibre de la buse d'extrusion, il s'agit du diamètre de la tête d'impression (extrudeuse).

**CAO :** la Conception Assistée par Ordinateur désigne l'ensemble des techniques et logiciels de modélisation graphique permettant de tester virtuellement et de réaliser des produits manufacturés.

**Extrudeuse :** il s'agit de la tête d'impression de par laquelle sort le plastique fondu (tout comme l'encre pour une imprimante classique).

**Épaisseur de couche / Hauteur de couche (layer height) :** Certainement l'un des critères les plus regardé par les makers. Il s'agit de la finesse d'impression de votre imprimante 3D. L'impression 3D se faisant par dépôt successif de couches de matière superposées, l'épaisseur de couche (ou Hauteur de couche) désigne donc la finesse de chaque couche de matière déposée.

**Filament 3D :** c'est le consommable de l'impression 3D, tout comme la cartouche d'encre pour une imprimante classique/2D. Il s'agit d'une bobine de filament de plastique qui est progressivement fondu à travers l'extrudeuse afin de modéliser couche par couche l'objet désiré.

**Fused Deposition Modeling (FDM) :** il s'agit d'une technologie de fabrication additive. C'est-à-dire que le processus est le dépôt de matière couche par couche (additive). Il s'agit de la technologie utilisée généralement par la grande majorité des imprimantes 3D « personnelles » / « de bureau ».

**Gcode :** est un langage machine outils. Il correspond au déplacement, ainsi que divers paramètres, que devra respecter l'imprimante pour exécuter l'impression. Ce fichier est généré à partir du logiciel de tranchage.

**Infill :** Exprimé en pourcentage ou en décimal (de 0 à 1) selon les logiciels, l'option « Infill » représente le taux de remplissage de l'intérieur de votre création 3D. 10% d'Infill signifie que l'intérieur de votre pièce sera composée de 10% de matière et de 90% de vide. 100% d'Infill fait référence à une pièce totalement pleine.

**Micron :** unité de longueur de référence lorsque l'on parle de précision d'impression pour une imprimante 3D. 1 micron  $(1\mu) = 0.001$  millimètre. Par exemple une précision de 100 microns est égale à 0,1 millimètre (un dixième de millimètre).

**Open Source**: La désignation open source, ou « code source ouvert », s'applique aux logiciels et aux produits dont la licence respecte des critères précisément établis par l'Open Source Initiative, c'est-à-dire les possibilités de libre redistribution, d'accès au code source (cas du logiciel) et de créer des travaux dérivés.

**Raft :** Ce sont les premières couches déposées sur le plateau, sur lesquelles va se déposer votre impression. Elles sont plus épaisses et permettent une meilleure adhésion de votre pièce au plateau. Une fois l'impression terminée, le raft se retire de votre impression finale.

**Shells :** le « number of shells » (traduisible par « nombre de coquilles ») fait référence à l'épaisseur de la structure externe de votre pièce. Le minimum et étalon de cette mesure est 1. Chaque «shell » que vous rajoutez ajoute une couche supplémentaire au périmètre de votre pièce. Ainsi, si vous indiquez dans votre logiciel « shells = 2 », vous obtiendrez l'épaisseur de 3 cercles concentriques. Ces épaisseurs supplémentaires sont ajoutées à l'intérieur de votre pièce, de sorte que les dimensions externes ne varient pas.

**STL :** format de fichier de modélisation 3D couramment utilisé pour l'impression 3D. Dans le fichier STL sont enregistrées toutes les données de votre modèle 3D permettant à votre imprimante de comprendre où et comment déposer les couches de plastique.

## **VALEURS DE DÉPART**

- 1. Layer =  $0.1$  0,15 0,20
- 2. Shell thickness Périmètre = 0,8 à 1,2mm (multiple du diamètre de base)
- 3. Fill Density Pourcentage du remplissage  $= 20\%$
- 4. Print Speed Vitesse d'impression = 50 mm/s
- 5. Printing Température Température buse d'impression ABS = 230-245 ° C
- 6. Printing Température Température buse d'impression PLA = 180-220 ° C
- 7. Bed Température Température du lit chauffant ABS = 90 100 ° C
- 8. Bed Température Température du lit chauffant PLA = 50-60 ° C
- 9. Speed Vitesse de rétraction = 50 mm / s
- 10. Distance Longueur de filament rétracté = 3,5 à 4,5 mm
- 11. Initial layer thickness Epaisseur de la première couche = 0 ou au choix
- 12. Bottom layer speed Vitesse d'impression 1ère couche = moitié de la vitesse normale
- 13. Infill speed Vitesse de remplissage intérieur = 80mm / s

## **PARAMÈTRES CURA**

**format .STL** : Sur Cura, une fois que vous avez chargé un objet, il sera immédiatement reconverti à chaque changement de mise en instructions machine

**Bouton droit de la souris** : Maintenez enfoncée et déplacez la souris peut faire tourner l'espace de conception.

**Roue qui tourne** : Pré & zoom intermédiaire de l'espace d'installation. En sélectionnant le modèle avec le bouton droit de la souris : ouvre encore un champ.

**Supprimer l'objet** : La suppression du modèle avec la touche delete

**Centre sur la plate-forme** : Positionner le modèle au centre du plateau d'impression

**Multiplier objet** : Ici vous pouvez entrer le nombre de copies que vous voulez avoir

**Objet de Split** :

Diviser le modèle dans ses composantes lorsque cela est possible

**Supprimer tous les objets** : Supprime tous les objets sur le lit d'impression

### **Onlget basic**

#### **Layer height (mm): Epaisseur de couche**

Définit l'épaisseur des différentes couches imprimées. Plus la couche sera fine, plus le modèle 3D aura des détails, mais le temps d'impression augmente simultanément.

La valeur doit être de 0,3 mm (rapide, des petits détails), 0.2mm (moyenne très bon résultat) ou 0,1 mm (lent, plus de détails). Il est conseillé de commencer avec 0.3mm et tâtonner étape par étape à 0,1 mm.

#### **Shell thickness (mm): Epaisseur de la coque**

Définit le nombre de périmètre (épaisseur de la paroi de l'objet) qui doit être imprimé. Plus le diamètre de la buse est petit, plus l'épaisseur des parois pourra être fine. Cette valeur est fortement dépendante de l'objet que vous voulez imprimer. Si l'objet doit être étanche (par exemple des vases), il est conseillé d'utiliser une paroi avec une plus grande valeur. Plus la valeur est élevée, plus l'épaisseur de la paroi sera importante. Les valeurs comprises entre 0,8 mm et 1,2 mm doivent s'adapter à la plupart des objets.

Valeur moyenne : 0,8 mm et 1,2 mm – Toujours un multiple du diamètre de la bse

#### **Enable retraction: Active la rétractation**

Permet le retrait rapide du filament avant un changement de position de la buse. Cela empêche la matière indésirable de couler de la buse.

#### **Bottom/Top thickness (mm) : Epaisseur Dessus/ Dessous**

Détermine le nombre de couches complètement remplis à la fois sur le fond et sur le dessus de l'objet. Cette valeur doit toujours être un multiple de la hauteur de couche sélectionnée «Layer Height » Si l'objet est censé être imperméable à l'eau, une valeur plus élevée doit être choisie.

exemple : layer height  $0.1$  = épaisseur top/bottom  $0.6$ mm = 6 couches de remplissage

#### **Fill Density (%): Pourcentage du remplissage**

Définit le pourcentage de remplissage de la pièce imprimée. 0% correspond à un creux et 100% correspond à un objet complètement rempli. Plus la valeur est élevée, plus l'objet sera solide, mais l'impression est plus longue et nécessite plus de filament.

Remplissage moyen : 20%

#### **Print Speed (mm/s): Vitesse d'impression**

Définit la vitesse d'impression. En général, plus la vitesse est élevée plus la qualité en souffrira. Valeur de départ : 50 mm/s

#### **Printing Température (°C): Température buse d'impression**

Réglage de la température de la buse.

Pour ABS : valeur de départ de 230-245 ° C

Pour le PLA : valeur de départ 180-220 ° C

La température dépend fortement de la matière et de ses fournisseurs. D'une manière générale, plus la pièce est imprimée rapidement, plus la température doit être augmentée de telle sorte que le matériau puisse refondre assez rapide.

#### **Bed Température (°C): Température du lit chauffant**

Définit la température du plateau d'impression (mettre 0 degré si vous n'avez pas de plateau chauffant).

Pour ABS : une valeur de 90-100 ° C

Pour le PLA : 50-60 ° C est recommandé

Comme le dernier réglage, celui-ci dépend fortement du matériau / fournisseur et de la plaque d'impression.

#### **Support Type: Support de construction**

L'activation de cette option va créer des supports sous la pièce, dans les parties en porte à faux au dessus de 45°.

#### **Platform Adhesion Type : Adhésion plateforme**

Définit si un radeau (raft) doit être imprimé avant que l'objet soit imprimé. L'objet est ainsi imprimé sur un type de lit en plastique, qui a pour but d'empêcher le décollement de la pièce (wrapping). Il est aussi possible de mettre un Brim (jupe), qui agrandi la surface de la première couche pour augmenter son adhésion. Très utile pour l'ABS, il n'influence pas sur la qualité de l'impression contrairement au Raft.

#### **Diameter (mm) : Diamètre du filament**

Définit le diamètre du filament. Mesurer différents endroits du filament et faire une moyenne des relevés, un diamètre constant optimise l'extrusion.

#### **Flow (%) :**

Avec cette valeur, la quantité de matière plastique qui sort de la buse peut être influencée. Si tout a été réglé correctement, cette valeur doit toujours être à 100%. Cependant, de petites erreurs peuvent ainsi être compensées. Une valeur inférieure à 100% signifie que moins de matière sera extrudé, une valeur plus élevée signifie plus de matière extrudé.

### **Onlget advanced**

#### **Nozzle size (mm) : Diamètre de la buse**

Définit le diamètre de la buse. La Mark One est équipée d'une buse de 0,4 mm.

#### **Speed (mm/s) : Vitesse de rétraction**

Réglage de la vitesse à laquelle le filament est rétracté lorsque la buse se déplace vers un autre emplacement. Ce retrait du filament dénommé "rétraction", a pour but d'empêcher le suintement de la buse entre les déplacements sans extrusion.

#### **Valeur conseillée : 50 mm / s**

En principe, une valeur plus élevée conduit à de meilleurs résultats, mais il faut s'assurer que cela ne ronge pas le filament au niveau de la poulie moteur d'extrusion. #

#### **Distance (mm): Longueur de filament rétracté**

Valeur moyenne : 3,5 à 4,5 mm

#### **Initial layer thickness (mm) : Epaisseur de la première couche**

Ce paramètre permet d'imprimer la première couche avec une épaisseur différente de celle du reste de l'objet. Valeur moyenne : 0 ou au choix

#### **Cut off object bottom (mm) : Coupe l'objet à partir de la base**

Définit la hauteur de l'objet coupé depuis la base. Peut être utilisé par exemple pour imprimer une balle.

#### **Dual extrusion overlap (mm):**

à utiliser seulement avec plusieurs extrudeurs

#### **Travel Speed (mm/s) : Vitesse de déplacement hors impression**

Réglage de la vitesse des déplacements lorsque l'imprimante n'extrude pas. Plus la valeur est élevée, plus le temps d'impression diminue. Cette valeur est fortement dépendante du poids total de la machine et des paramètres d'accélération dans le micrologiciel.

Peut également être augmenté au cours du processus d'impression (exprimé en % ce paramètre multiplie toutes les vitesses par le même pourcentage)

#### **Bottom layer speed (mm/s) : Vitesse d'impression de la première couche**

Définit la vitesse d'impression pour la couche inférieure de l'objet. En général, nous recommandons une vitesse assez basse pour permettre une accroche parfaite de la première couche (qui est un élément clé pour bien débuter une impression).

Un bon point de départ est la moitié de la vitesse d'impression normale. Peut également être augmentée au cours du processus d'impression (exprimé en % ce paramètre multiplie toutes les vitesses par le même pourcentage)

#### **Infill speed (mm/s): Vitesse de remplissage intérieur**

Réglage de la vitesse d'impression au moment du remplissage de l'intérieur de la pièce. Cette valeur influe considérablement sur le temps d'impression total.

Cette valeur doit donc être aussi élevée que possible, mais sans influencer sur l'aspect extérieur de la pièce. Une vitesse de remplissage trop élevé fera apparaître sur l'extérieur de la pièce de petite ondulations. Vous pouvez mettre cette valeur à 0, ce qui correspond à la vitesse d'impression (dans l'onglet Basic).

#### **Valeur moyenne : 80mm / s.**

Peut également être augmenté au cours du processus d'impression (exprimé en % ce paramètre multiplie toutes les vitesses par le même pourcentage)

#### **Minimal layer time: Temps minimum d'impression des petites parties**

Définit le temps minimum qu'il faut à l'imprimante pour une couche. Ce temps est défini en secondes.Si une couche est très faible et serait donc moins de temps, de sorte que la vitesse est automatiquement réduite pour cette couche.

Valeur moyenne : 5 à 15 secondes.

#### **Enable cooling fan : Active le refroidissement de la pièce imprimée.**

Active ou désactive le ventilateur qui refroidit l'objet imprimé. Le refroidissement direct des pièces imprimées en PLA est quasi inévitable, surtout pour les parties en porte à faux ou les fins détails. Il ne faudra cependant pas refroidir une impression en ABS, ce qui provoquerai un délaminage des couches qui n'auraient pas le temps de fusionner entres elles.

## **Expert config**

#### **Rétraction : Paramètre avancé de rétraction**

Rétracte seulement à partir d'une certaine distance prévue (minimum travel) et après une certaine quantité de plastique extrudé (minimal extrusion before retracting) pour activer la rétraction.

"Enable combing" empêche la buse de se déplacer au-dessus des parties non imprimées, et l'oblige à suivre les contours de la pièce.

#### **Skirt :**

Ce paramètre est très utile, il trace une ligne en début d'impression autour de la zone dans laquelle sera imprimé l'objet. Il permet de garantir que la buse sera bien chargée en plastique.

- Line count  $=$  nombre de ligne.
- Start distance = distance entre la ligne et l'objet
- Minimal lenght = longueur (en mm) de plastique extrudé, si cette longueur n'est pas atteinte en un seul SKIRT la machine fera autant de tour que nécessaire pour atteindre cette valeur.

#### **Cool :**

- Fan full on at height (mm) = hauteur à partir de laquelle la ventilation de pièce va s'enclencher.
- Fan speed Min et Max = vitesse mini et maxi des ventilateurs (exprimé en %)
- Minimum speed = vitesse d'impression des petites parties, pour laisser le temps au plastique de durcir avant la couche suivante.
- Cool head lift activé = la tête d'impression remontera si le temps d'impression minimum n'est pas respecter (minimum speed), et reprendra l'impression une fois ce temps atteint.

#### **Infill : Remplissage**

Détermine le remplissage du dessus et dessous de la pièce (top/bottom). Pour un vase, il faut souvent désactiver le Solid Infill Top et ne pas mettre de remplissage interne.

Infill overlap = chevauchement entre les couches de remplissage (infill) et les paroi (shell ) pour permettre une bonne jonction entre les deux parties.

#### Valeur moyenne : 15%

Avec une valeur supérieure il sera possible de voir apparaître sur l'extérieur de la pièce les traces du remplissage.

#### **Support :**

Ces trois paramètres sont utilisés pour définir la structure du support. Les paramètres par défaut donne de très bon résultat.

#### **Spiralize the outer contour: Spirale contour extérieur**

Cette option est destinée à imprimer des vases. Lorsqu'elle est activée, un remplissage de 0% sera mis automatiquement et avec seulement une couche en dessous et vide au-dessus. L'imprimante ne fera qu'une seule paroi sans arrêté en montant jusqu'en haut du vase.

#### **Brim line amount: Jupe autour de la pièce**

Définit le nombre de lignes qui seront imprimées autour de l'objet pendant la première couche (Brim). Il suffit ensuite de retirer simplement la première couche.

#### **Raft : Radeau**

Ce réglage n'est utile qu'en ABS, mais nous déconseillons de l'utiliser car le dessous de votre pièce ne sera pas parfait, et vous demandera un post traitement.

A utiliser seulement en cas de gros problème d'adhésion ou de pièce qui demande beaucoup de support avant l'impression de la pièce, ce qui renforcera le maintien des supports.

Les paramètres par défaut donnent de bon résultats.

## **TROUBLESHOOTING**

#### **Défaut n°1 : Filament entre deux points / Oozing**

#### **Correctifs proposés :**

- Augmenter la longueur de retrait du filament.<br>• Augmenter la vitesse de déplacement de la têt
- Augmenter la vitesse de déplacement de la tête.<br>• Diminuer la température d'extrusion.
- Diminuer la température d'extrusion.

#### **Défaut n°2 : Effondrement**

#### **Correctifs proposés :**

- Ventiler plus efficacement le plastique déposé
- Créer des supports
- Changer l'orientation de la pièce par rapport à la ventilation de la pièce.

#### **Défaut n°3 : Périmètres non joints**

#### **Correctifs proposés :**

- Adapter le périmètre : 0,8 à 1,2mm (multiple du diamètre de base)
- Déboucher la buse
- Augmenter la température d'extrusion
- Augmenter le taux de chevauchement

#### **Défaut n°4 : Manque de matière dans une section mince**

**Correctifs proposés :** Diminuer la vitesse et la longueur de rétraction

#### **Défaut n°5 : Boursouflures**

#### **Correctifs proposés :**

- Mettre plus de pièces sur le plateau (l'impression d'une couche est alors plus longue, laissant au filament déposé le temps de refroidir et se solidifier avant le dépôt de la couche suivante).
- Mieux refroidir (orientation, débit, durée…)

#### **Défaut n°6 : Délaminage des parois minces**

#### **Correctifs proposés**

- Dessiner des épaisseurs de parois correspondant à un multiple du diamètre de base<br>• Changer de trancheur : on a pu constater que dans ce type de situation Cura gère m
- Changer de trancheur : on a pu constater que dans ce type de situation Cura gère mieux le remplissage des parois que Slic3r

#### **Défaut n°7 : Décalage horizontal d'une couche**

**Correctif proposé :** Diminuer l'accélération sur l'axe concerné

#### **Défaut n°8 : Décalage régulier**

#### **Correctif proposé :** Contacter le SAV

#### **Défaut n°9 : Cintrage vers le haut /Curling**

#### **Correctifs proposés :**

- Augmenter la pente au niveau du dessin de la pièce, de manière à atténuer le surplomb
- Refroidir davantage le plastique déposé
- Mettre des supports

#### **Défaut n°10 : Décollement des angles / Wrapping**

#### **Correctifs proposés**

- Changer de matériau<br>• Mottre de l'adhésif (c
- Mettre de l'adhésif (colle, 3Dlaque, ruban adhésif…)
- Régler correctement la hauteur du plateau
- Imposer une première couche plus fine pour écraser davantage le cordon<br>• Construire un brim
- Construire un brim
- Chauffer le plateau
- Nettoyer, dégraisser le support<br>• Changer la stratégie de remplis
- Changer la stratégie de remplissage. Un remplissage de la face inférieure concentrique plutôt que linéaire permet d'avoir retrait plus isotrope, puis un remplissage de l'intérieur en nid d'abeille évite un effet bilame.
- Diminuer la densité de remplissage

#### **Défaut n°11 : Densité d'extrusion faible**

#### **Correctifs proposés :**

- Déboucher la buse
- Fil bloqué en amont de l'extruder<br>• Augmenter la température
- Augmenter la température

#### **Défaut n°12 : Angles mal formés**

#### **Correctifs proposés :**

- Adoucir volontairement l'angle de la pièce<br>• Diminuer la température du filament
- Diminuer la température du filament

#### **Défaut n°13 : Gouttes noires**

**Correctifs proposés :** Démonter la tête et refaire l'étanchéité.

#### **Défaut n°14 : Couches mal soudées**

#### **Correctifs proposés**

- Diminuer la vitesse du ventilateur
- Augmenter la vitesse minimale d'impression
- Retirer la ventilation pour l'ABS

#### **Défaut n°15 : Bulles sur le première couche**

#### **Correctifs proposés**

- Stocker ses bobines de matériau brut au sec, sous emballage fermé.<br>• Sécher le matériau incriminé : passage au four à chaleur tournante à
- Sécher le matériau incriminé : passage au four à chaleur tournante à 40°C pendant 3h environ. Attention à ne pas chauffer au-delà de 45 ou 50°C: risque d'adhérence des fils les uns sur les autres dans la bobine, ou de perte de la cylindricité du fil. (Bon courage!)
- Augmenter la température du plateau (sur la photo, le problème a été résolu avec un heatbed à 75°C).<br>● Imprimer sur du scotch
- Imprimer sur du scotch

#### **Défaut n°16 : Dessus-dessous fragile**

**Correctifs proposés :** Mettre au moins 4/5 couches complètement remplies pour les faces "top" et "bottom" (dessus/dessous).

#### **Défaut n°17 : Haut de trou**

#### **Correctifs proposés :**

- Réduire ou supprimer cette zone presque horizontale, en modifiant la géométrie.
- Rendre cette zone réellement horizontale, afin qu'elle soit traitée comme un « bridge ».<br>■ Éviter de trop ralentir dans cette zone, même si le temps d'impression de la couche est
- Éviter de trop ralentir dans cette zone, même si le temps d'impression de la couche est faible.

#### **Défaut n°18 : Variations de couleur/transparence**

#### **Correctifs proposés :**

- Gérer le refroidissement via les paramètres du trancheur :
	- o Variation de puissance du ventilateur en fonction du temps de fabrication d'une tranche.
	- o Ralentissement de la vitesse de dépôt proportionnellement à la surface de la tranche.
- Abaisser la température d'extrusion pour faciliter un changement de phase plus rapide et homogène.

#### **Défaut n°19 : Délaminage entre couches**

#### **Correctifs proposés**

- Modifier la température d'extrusion.
- Changer de matériau.
- Éviter de souffler sur le fil déposé ou réduire la puissance du ventilateur
- Enfermer la zone de construction dans une enceinte régulée à une température proche de la transition vitreuse du matériau